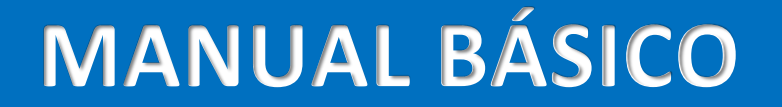

## **PLATAFORMA STELA EXPERTA©**

**VERSÃO 3.0 PROPPI/UEMS**

Powered by **An StelaTek An InstitutoStela StelaExperta** 

# **PLATAFORMA STELA EXPERTA DE RESPONSER EN ENTRE EN ENTRE DE MANUAL BÁSICO**

### **SUMÁRIO**

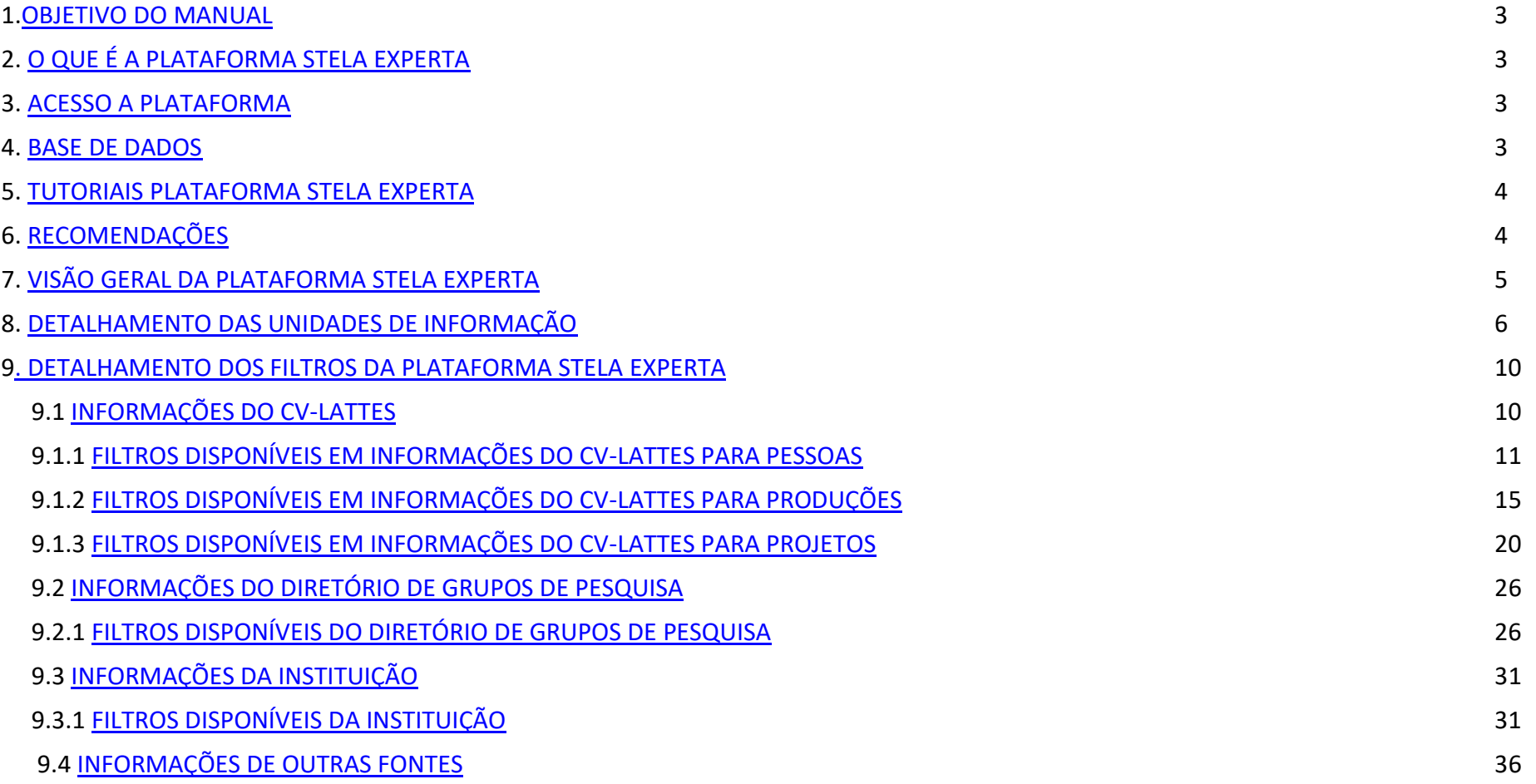

#### <span id="page-2-0"></span>**1. OBJETIVO DO MANUAL**

Demonstrar de forma simplificada as funcionalidades da Plataforma Stela Experta© aos pesquisadores da Universidade Estadual de Mato Grosso do Sul.

#### <span id="page-2-1"></span>**2. O QUE É A PLATAFORMA STELA EXPERTA©**

A Plataforma Stela Experta© tem como objetivo ofertar às IES brasileiras serviços de apoio estratégico nas áreas de gestão de ensino, pesquisa, extensão e inovação.

A ferramenta integra automaticamente os dados dos currículos Lattes de professores, pesquisadores, alunos e colaboradores da instituição de modo a apoiar a implementação de políticas de gestão, além de possibilitar a contextualização desses dados de acordo com a nomenclatura utilizada pela própria instituição.

3

Essa plataforma foi desenvolvida pela Stela Tek e Instituto Stela.

#### <span id="page-2-2"></span>**3. ACESSO A PLATAFORMA**

O endereço de acesso à Plataforma Stela Experta© da UEMS é

#### <https://www.stelatek.com.br/>

para obter acesso deve-se solicitar cadastro enviando e-mail para niad@uems.br. Será criado um login e gerado automaticamente uma senha individual, que deve ser alterada pelo usuário no primeiro acesso.

Quem pode obter acesso:

- Coordenadores de Programas e Cursos de Pós-graduação, e secretários;
- Coordenadores de Centros de Ensino, Pesquisa e Extensão (CEPEXs) e secretários.

#### <span id="page-2-3"></span>**4. BASE DE DADOS**

A base de dados institucional é composta por docentes efetivos da UEMS e pesquisadores externos que atuam em programas de pós-graduação *Stricto Sensu* da UEMS.

Atualização dos dados: as atualizações iniciam toda segunda-feira no início da manhã, com a extração dos currículos lattes que sofreram atualização, e a liberação da atualização é efetuada até sexta-feira.

#### <span id="page-3-0"></span>**5. TUTORIAIS PLATAFORMA STELA EXPERTA©**

Estão disponíveis materiais explicativos elaborados pelo desenvolvedor da Plataforma Stela Experta©, Canal Stela Tek LTDA, Acesse:

<https://www.stelatek.com.br/materiais-ricos/>

<https://www.youtube.com/channel/UCKd8Fjh0Q6es5Qr6S1SSTxg>

#### <span id="page-3-1"></span>**6. RECOMENDAÇÕES**

Recomenda-se o uso dos navegadores Chrome até a versão 52 e Firefox até a versão 48 com resolução de tela de, no mínimo, 1024 x 768 pixels. Além disso, é necessária a instalação do Adobe Flash 9.4.2.

4

#### <span id="page-4-0"></span>**7. VISÃO GERAL DA PLATAFORMA STELA EXPERTA©**

A Plataforma Stela Experta possui 4 unidades básicas de informação:

- Pessoas
- **Projetos**
- **Produções**
- Grupos de pesquisa

Todas essas unidades possuem as mesmas perguntas, que nos direcionam a um objetivo:

5

#### **Pessoas:**

- Quem são as pessoas da instituição?
- Qual o perfil das pessoas na instituição?
- Com quais temáticas as pessoas da instituição trabalham?
- Faça um comparativo das pessoas da instituição

#### **Projetos:**

- Quais são os projetos da instituição?
- Qual o perfil dos projetos da instituição?
- Quais as temáticas dos projetos da instituição?
- Faça um comparativo entre os projetos da instituição

#### **Produções:**

- Quais são as produções da instituição?
- Qual o perfil das produções da instituição?
- Quais as temáticas das produções da instituição?
- Faça um comparativo entre as produções da instituição

#### **Grupos de pesquisa:**

- Quais são os grupos de pesquisa da instituição?
- Qual o perfil dos grupos de pesquisa da instituição?
- Quais as temáticas dos grupos de pesquisa da instituição?

• Faça um comparativo entre os grupos de pesquisa da instituição

#### <span id="page-5-0"></span>**8. DETALHAMENTO DAS UNIDADES DE INFORMAÇÃO**

**PESSOAS:** Serve para encontrar pessoas na instituição UEMS, descobrir o seu perfil e os temas com os quais atuam. São fornecidas informação de pesquisadores do quadro institucional, bem como, de colaboradores externos.

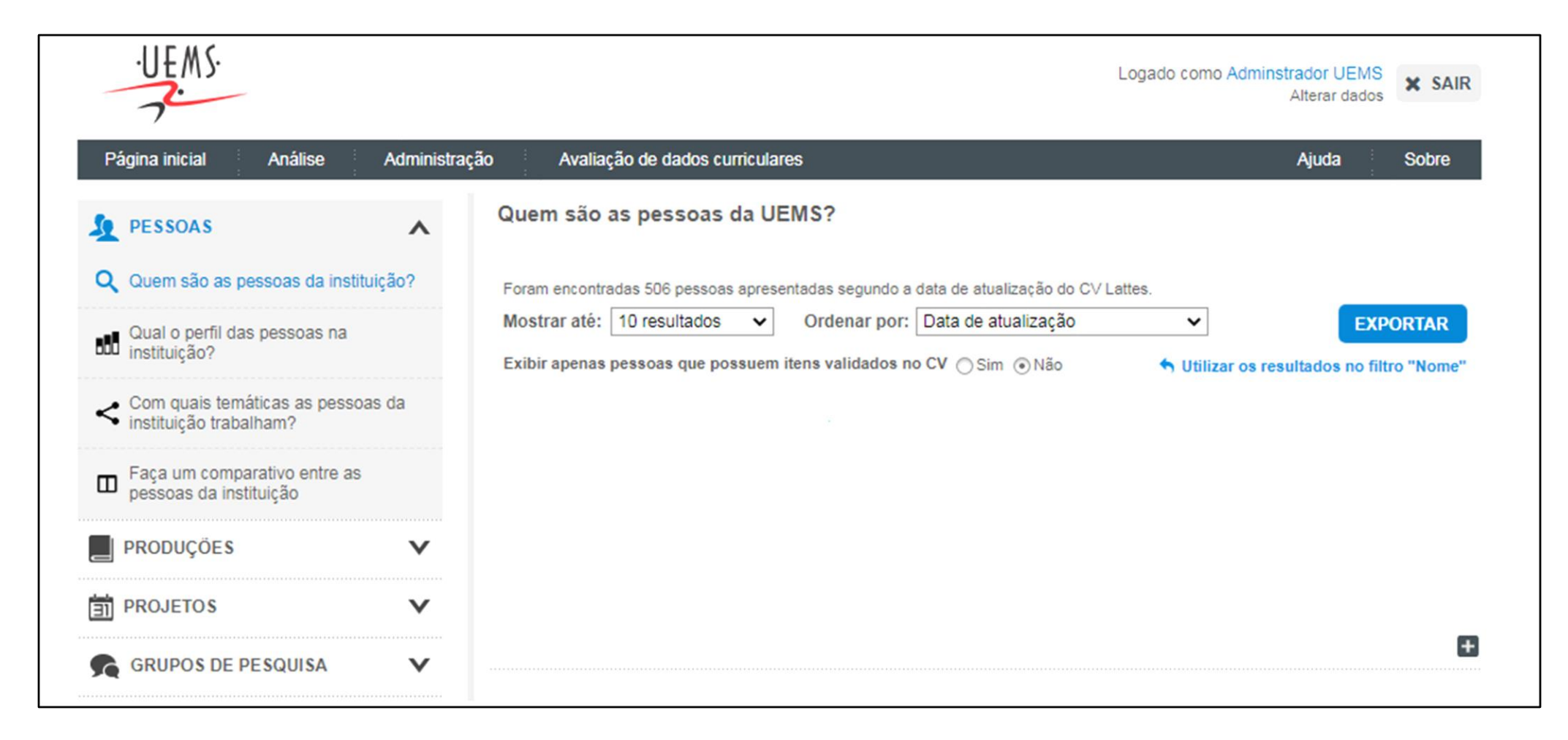

**PRODUÇÕES:** Serve para conhecer as produções da instituição, descobrir o perfil e os principais temas das publicações. São fornecidas informação de pesquisadores do quadro institucional, bem como, de colaboradores externos.

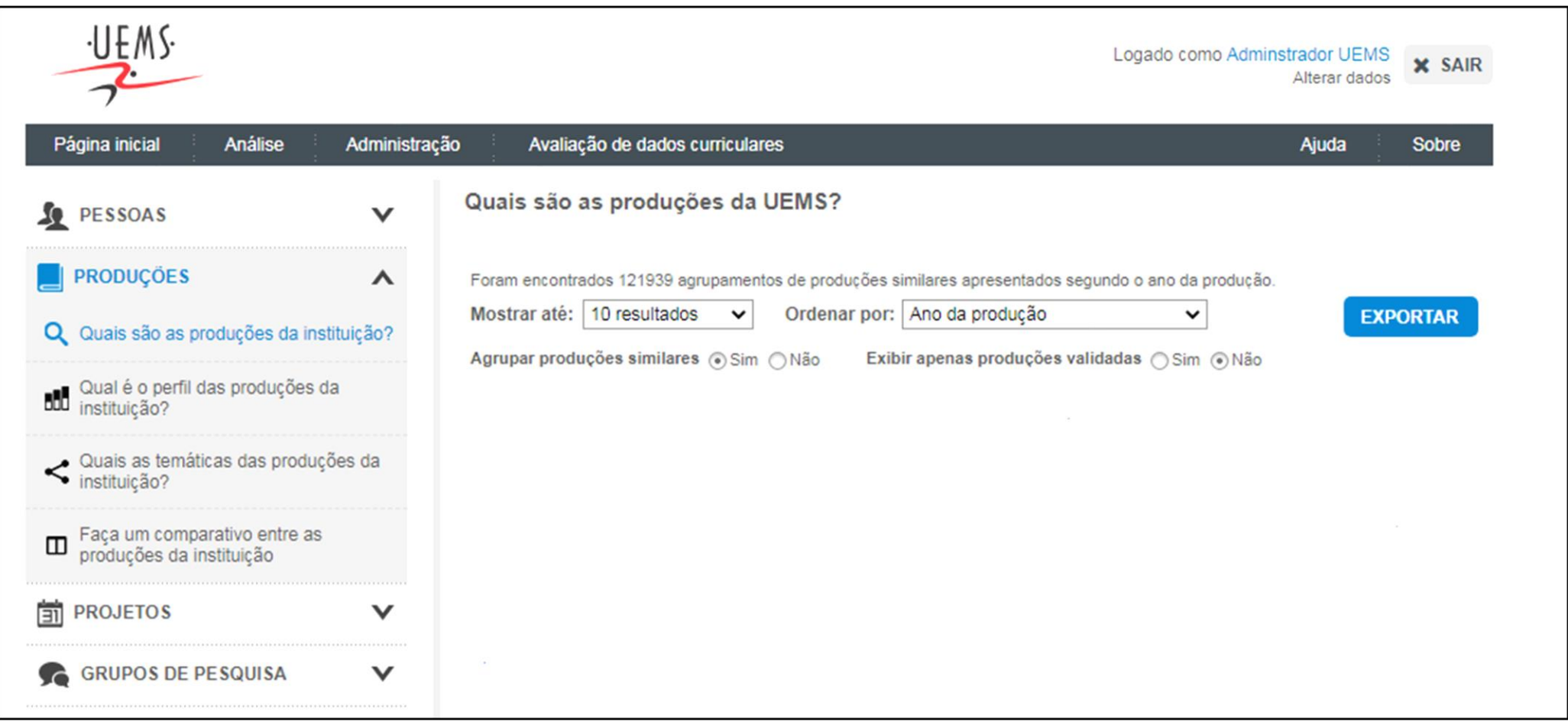

**PROJETOS:** Serve para conhecer os projetos desenvolvidos na instituição, descobrir o perfil e os principais temas desses projetos.

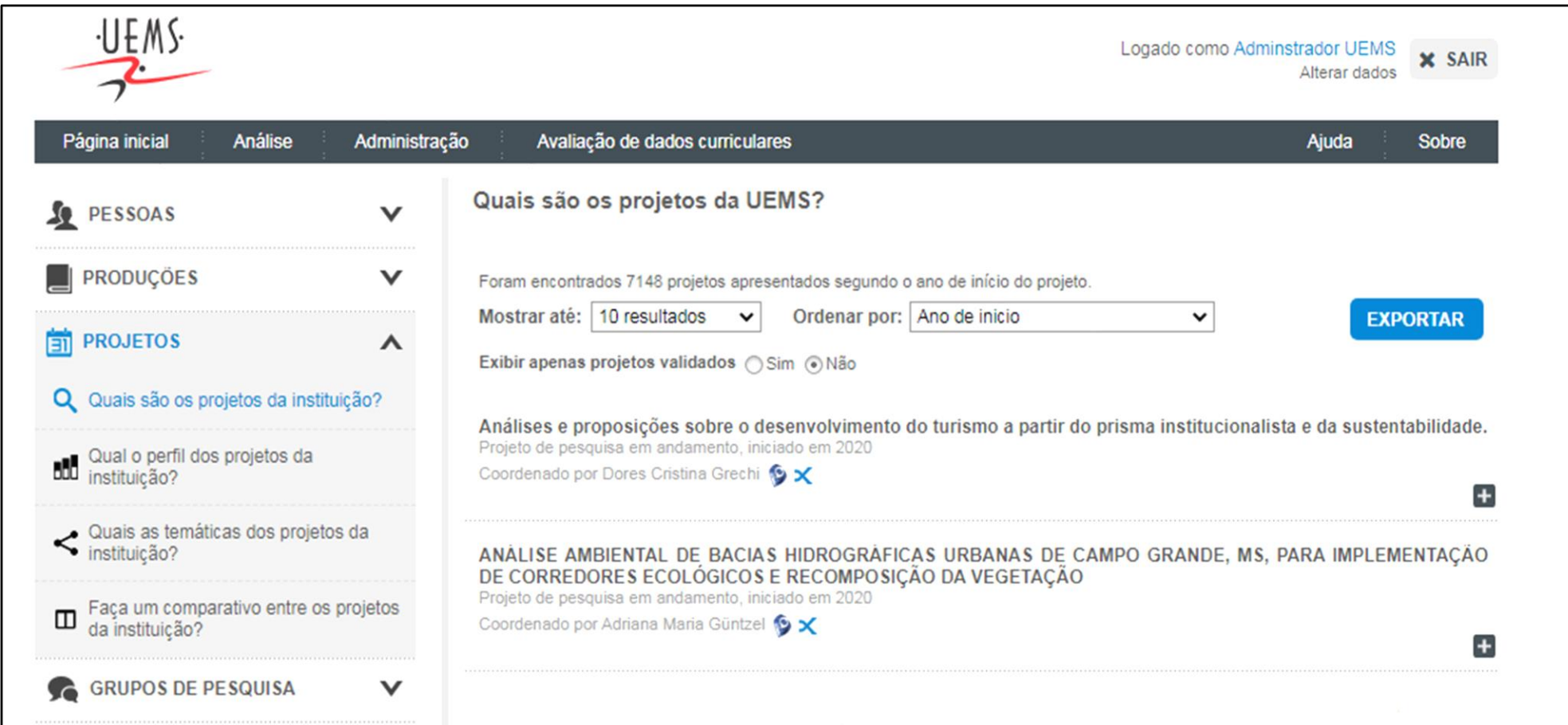

**GRUPOS DE PESQUISA:** Serve para conhecer os grupos de pesquisa criados na instituição, descobrir o perfil e seus principais temas.

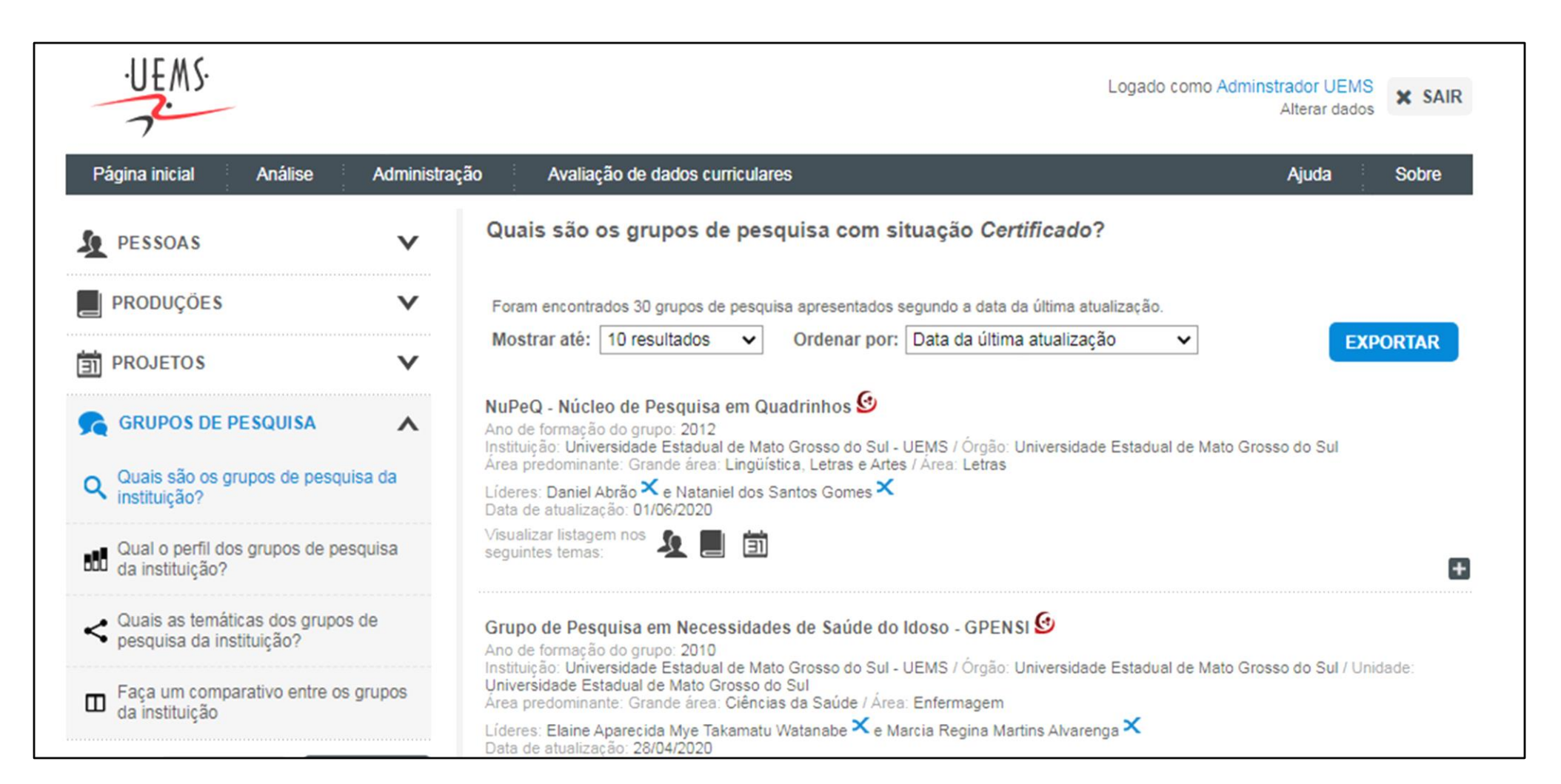

### <sup>10</sup> **9. DETALHAMENTO DOS FILTROS DA PLATAFORMA STELA EXPERTA**

Logo abaixo encontram-se os **FILTROS**, divididos em: **Informações do CV- lattes, Informações do Diretório de Grupos de Pesquisa, Informações da Instituição e Informações de outras fontes.** Pode-se utilizar a combinação de vários desses filtros para a realização de buscas com objetivos específicos.

#### <span id="page-9-0"></span>**9.1 INFORMAÇÕES DO CV-LATTES**

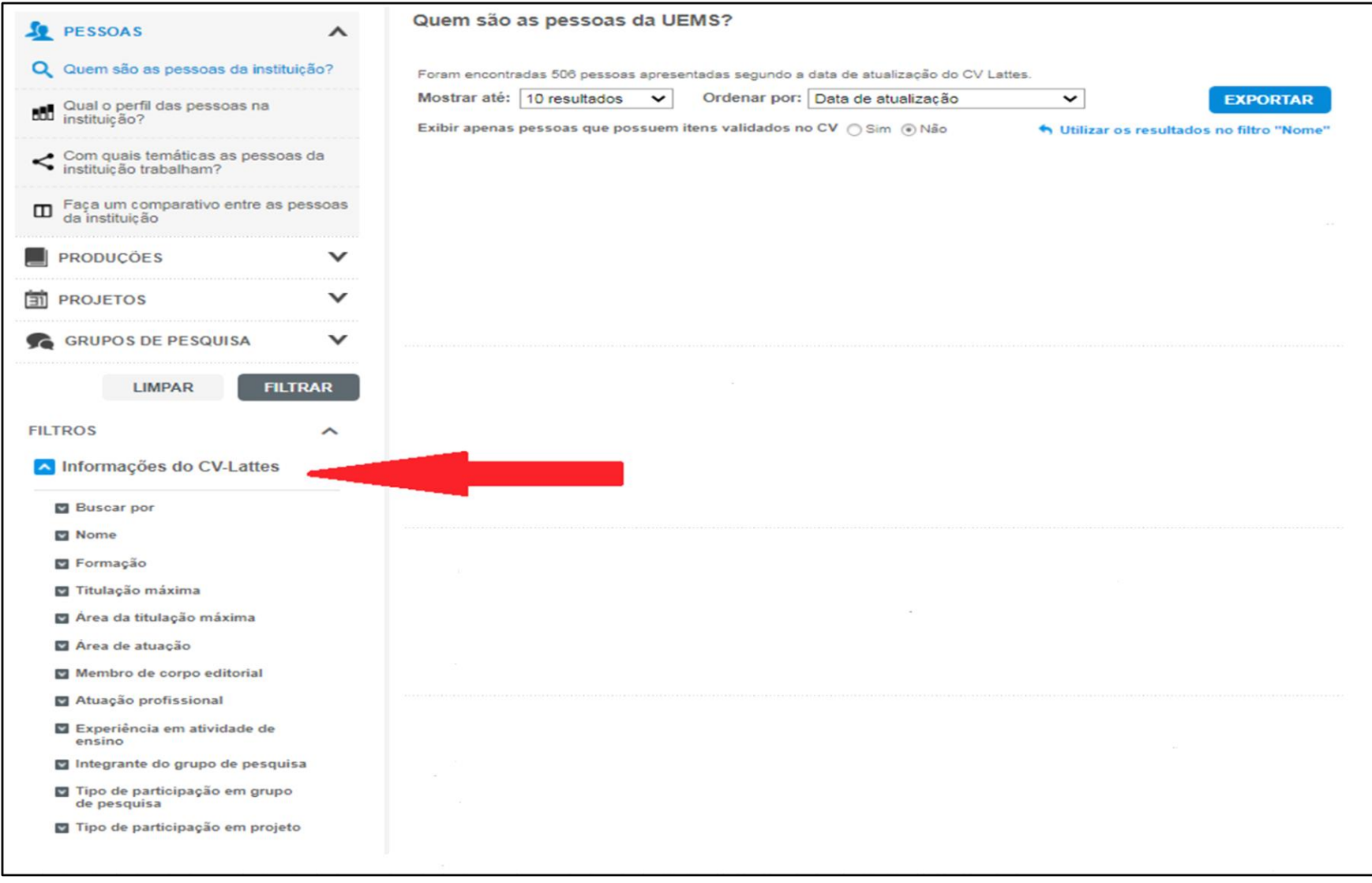

### **INFORMAÇÕES DO CV- LATTES**: informações obtidas da Plataforma Lattes<br>11 **INFORMAÇÕES DO CV- LATTES**: informações obtidas da Plataforma Lattes

Os campos que constam em Informações do CV-Lattes variam de acordo com a unidade de informação escolhida (Pessoas, Produções e Projetos).

#### <span id="page-10-0"></span>**9.1.1. Filtros disponíveis em Informações do CV-Lattes para Pessoas**

#### **FILTROS**

• Buscar por: utilizado para encontrar termos que podem constar em determinados locais ou em todo o currículo lattes de pesquisadores

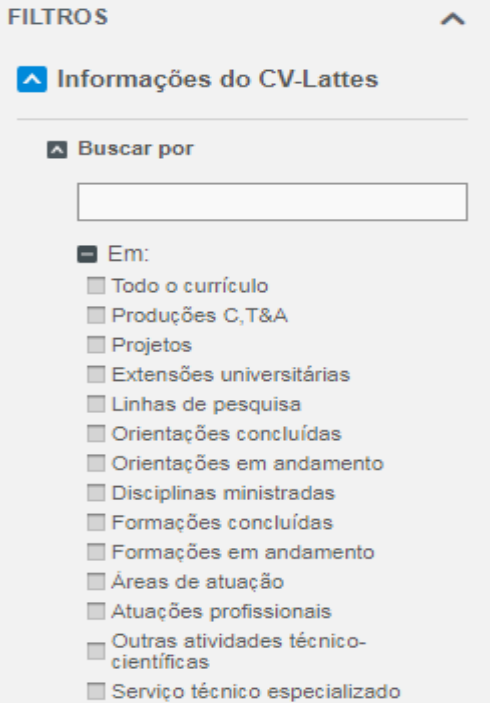

• Nome: para buscar dados sobre pessoas específicas que são docentes efetivos da UEMS ou pesquisadores externos que atuam em programas de pós-graduação *Stricto Sensu* da UEMS. Ao digitar um nome aparecerão sugestões, caso o nome não conste favor informar no e-mail [heloiza@uems.br](mailto:heloiza@uems.br)

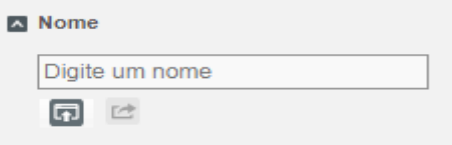

• Formação: para obter dados sobre pessoas que possuem determinada formação (em andamento, concluída ou ambos). Pode-se selecionar várias formações

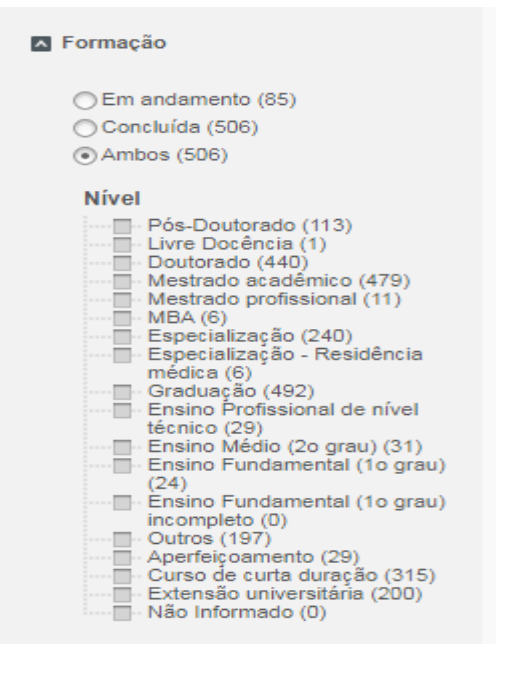

• Titulação máxima: para obter dados sobre pessoas que possuem uma determinada titulação máxima. Pode-se selecionar várias titulações máximas

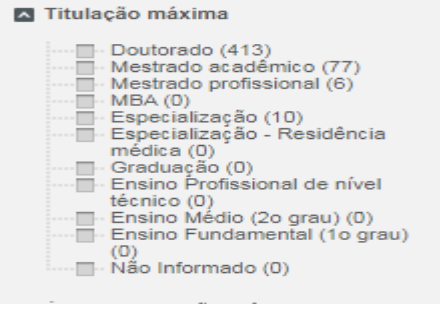

13

• Área de titulação máxima: lista os pesquisadores que possuem titulação máxima em uma área específica. Pode-se selecionar várias áreas

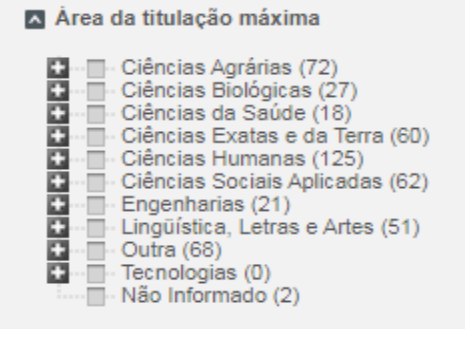

• Área de atuação: traz as áreas do conhecimento em que os pesquisadores atuam

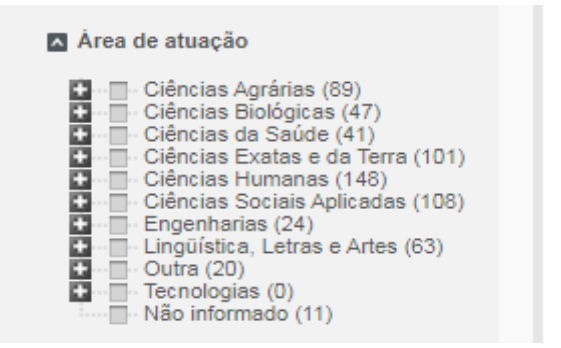

• Membro de corpo editorial: busca membros de corpo editorial de determinado periódico (ao digitar o nome aparecerá sugestões), ou pode-se selecione Qualquer periódico

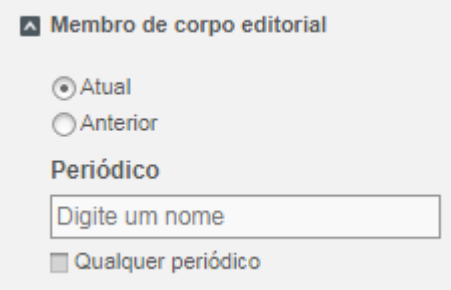

• Atuação profissional: pode-se selecionar Membro de Comitê Assessor, Revisor de Periódico, Revisor de projeto de Fomento. Pode-se selecionar várias atuações

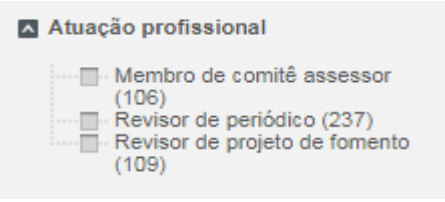

• Experiência em atividades de ensino: traz os pesquisadores com ou sem experiência em atividade de ensino

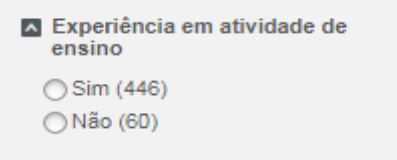

• Integrante de grupo de pesquisa: lista integrantes de um grupo de pesquisa específico. Ao digitar o nome do grupo aparecerão sugestões

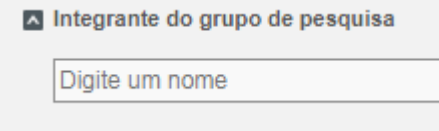

• Tipo de participação em grupo de pesquisa: buscar por pessoas cujo tipo de participação em grupo de pesquisa seja de Pesquisador, Líder, Colaborador estrangeiro, estudante e/ou técnico

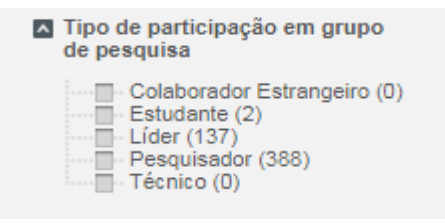

• Tipo de participação em projetos: lista pessoas cujo tipo de participação em projetos seja de Coordenador e/ou Participante.

z

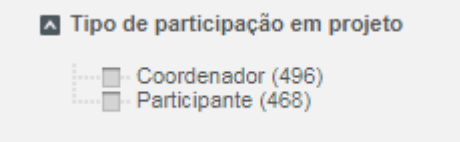

## <span id="page-14-0"></span><sup>15</sup> **9.1.2. Filtros disponíveis em Informações do CV-Lattes para Produções**

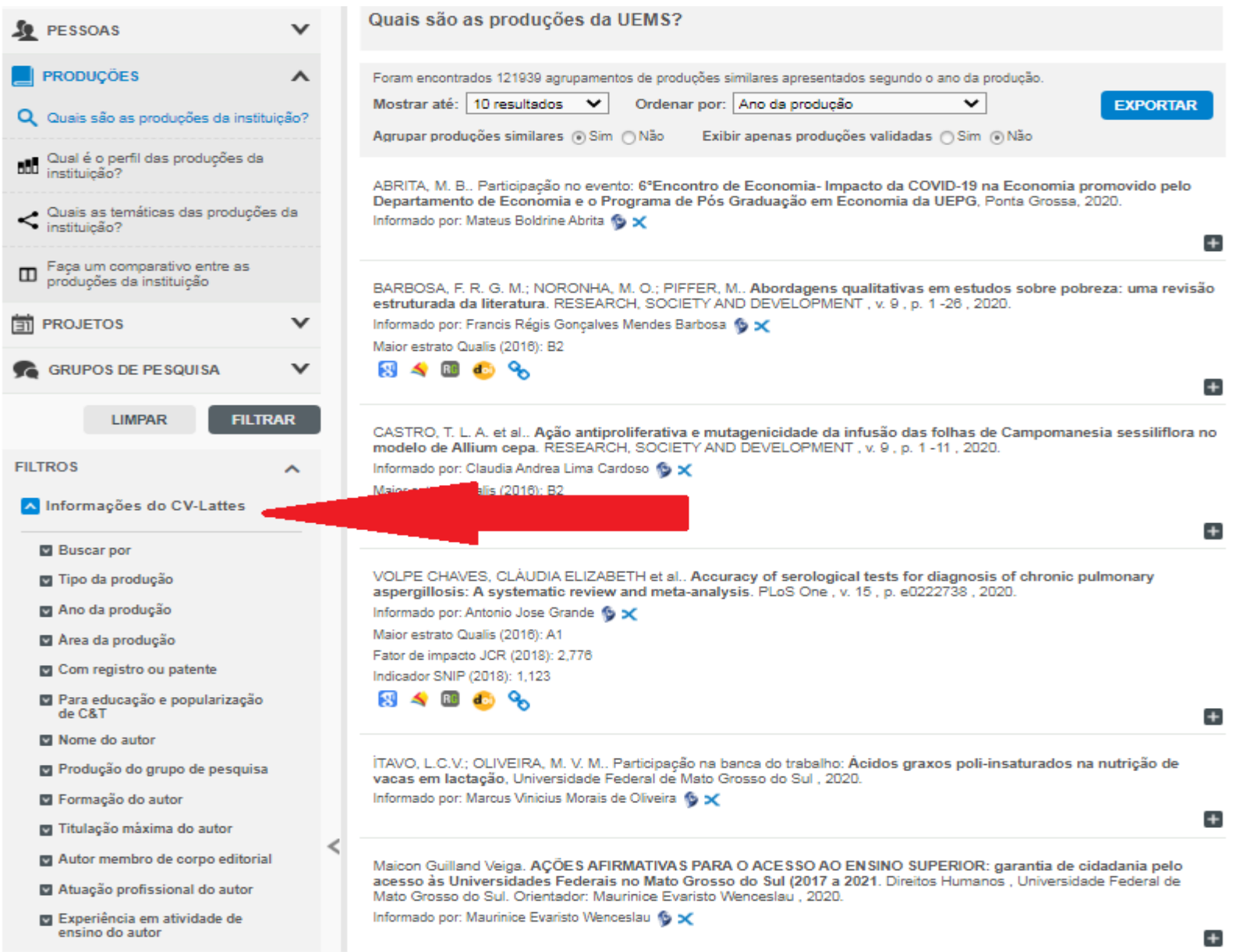

#### **FILTROS**

• Buscar por: utilizado para buscar termos nas produções que constam no currículo lattes de pesquisadores. Para pesquisar por termos compostos digitar entre aspas duplas, ex. "termo composto".

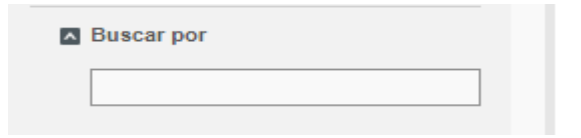

• Tipo de produção: utilizado para pesquisar tipos específicos de produções. Clique em + para abrir a listagem de opções. Podem ser selecionadas até todas as opções.

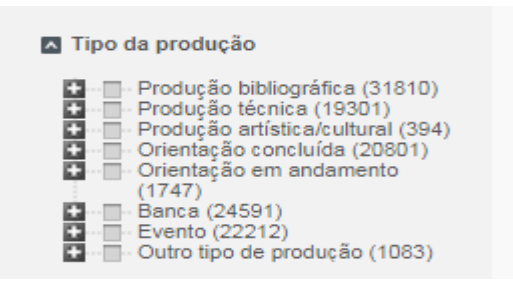

• Ano da produção: traz a listagem de produções selecionadas conforme filtros adotados, de acordo com o intervalo de tempo definido ou não.

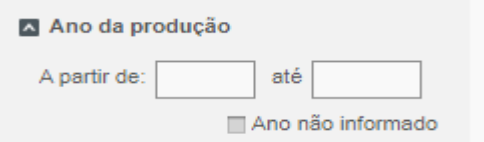

• Área da produção: pesquisa as produções por áreas do conhecimento

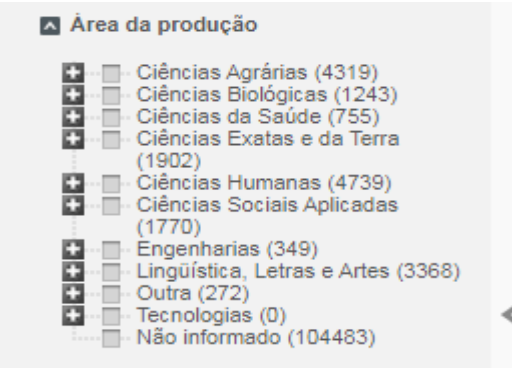

• Com registro ou patente: informa quais produções possuem ou não registro ou patente

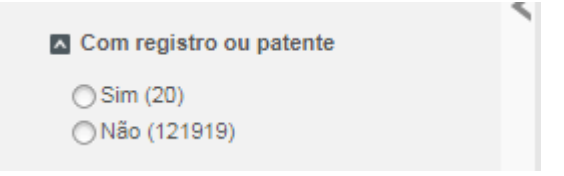

• Para educação e popularização de C &T: informa quais produções são para a educação e popularização da Ciência e Tecnologia

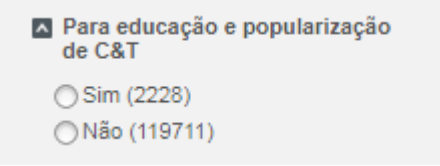

• Nome do autor: lista as produções de docentes efetivos da UEMS ou pesquisadores externos que atuam em programas de pós-graduação *Stricto Sensu* da UEMS. Ao digitar um nome aparecerão sugestões, caso o nome não conste favor informar no e-mai[l heloiza@uems.br](mailto:heloiza@uems.br)

17

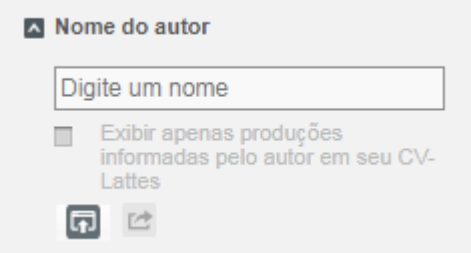

• Produção do grupo de pesquisa: pesquisa produções de grupo(s) de pesquisa específicos. Ao digitar um nome aparecerão sugestões, de grupos de pesquisa cadastrados no Diretório de Grupos de Pesquisa do CNPq

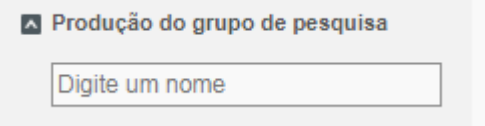

• Formação do autor: obtém as produções de pesquisadores com determinada formação (em andamento, concluída ou ambos). Pode-se selecionar várias formações

18

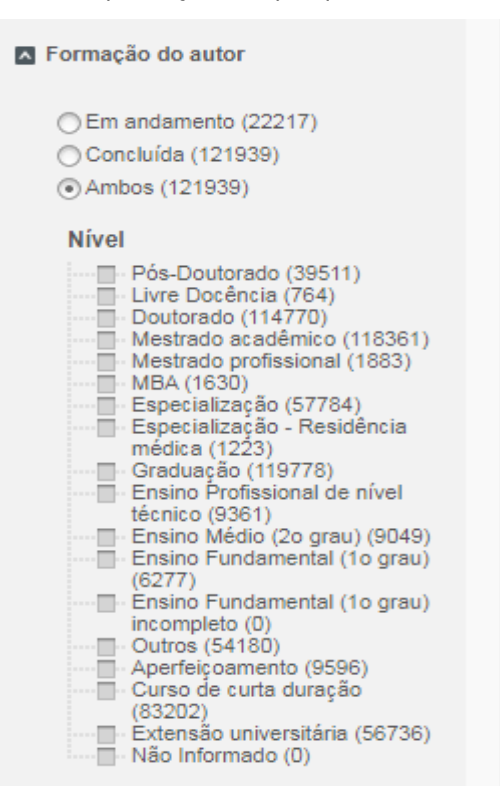

• Titulação máxima do autor: para obter as produções de pesquisadores que possuem uma determinada titulação máxima. Pode-se selecionar várias titulações máximas

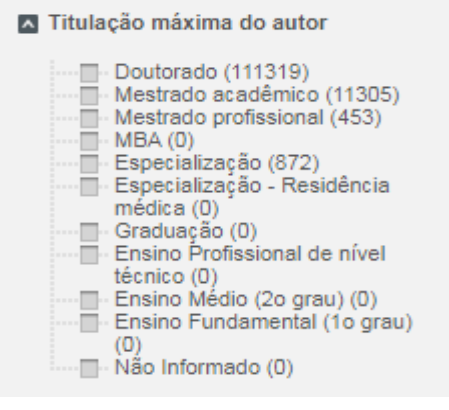

• Autor membro de corpo editorial: lista as produções de membros de corpo editorial de determinado periódico (ao digitar o nome aparecerão sugestões), ou podese selecionar Qualquer periódico

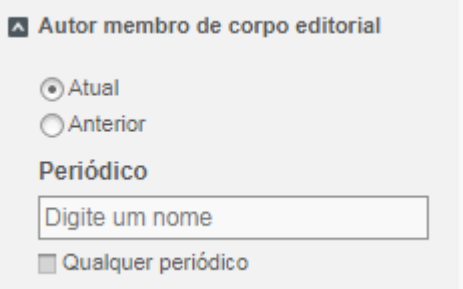

• Atuação profissional do autor: lista as produções de autores que são, Membro de Comitê Assessor, Revisor de Periódico e/ou Revisor de projeto de Fomento. Podese selecionar várias atuações

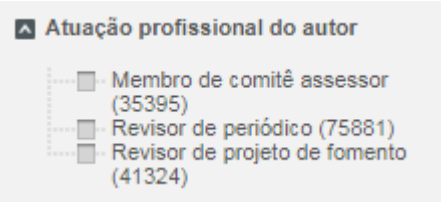

• Experiência em atividades de ensino: traz as produções dos pesquisadores com ou sem experiência em atividade de ensino

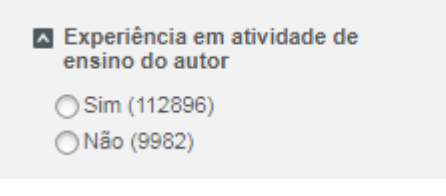

## <span id="page-19-0"></span><sup>20</sup> **9.1.3. Filtros disponíveis em Informações do CV-Lattes para Projetos**

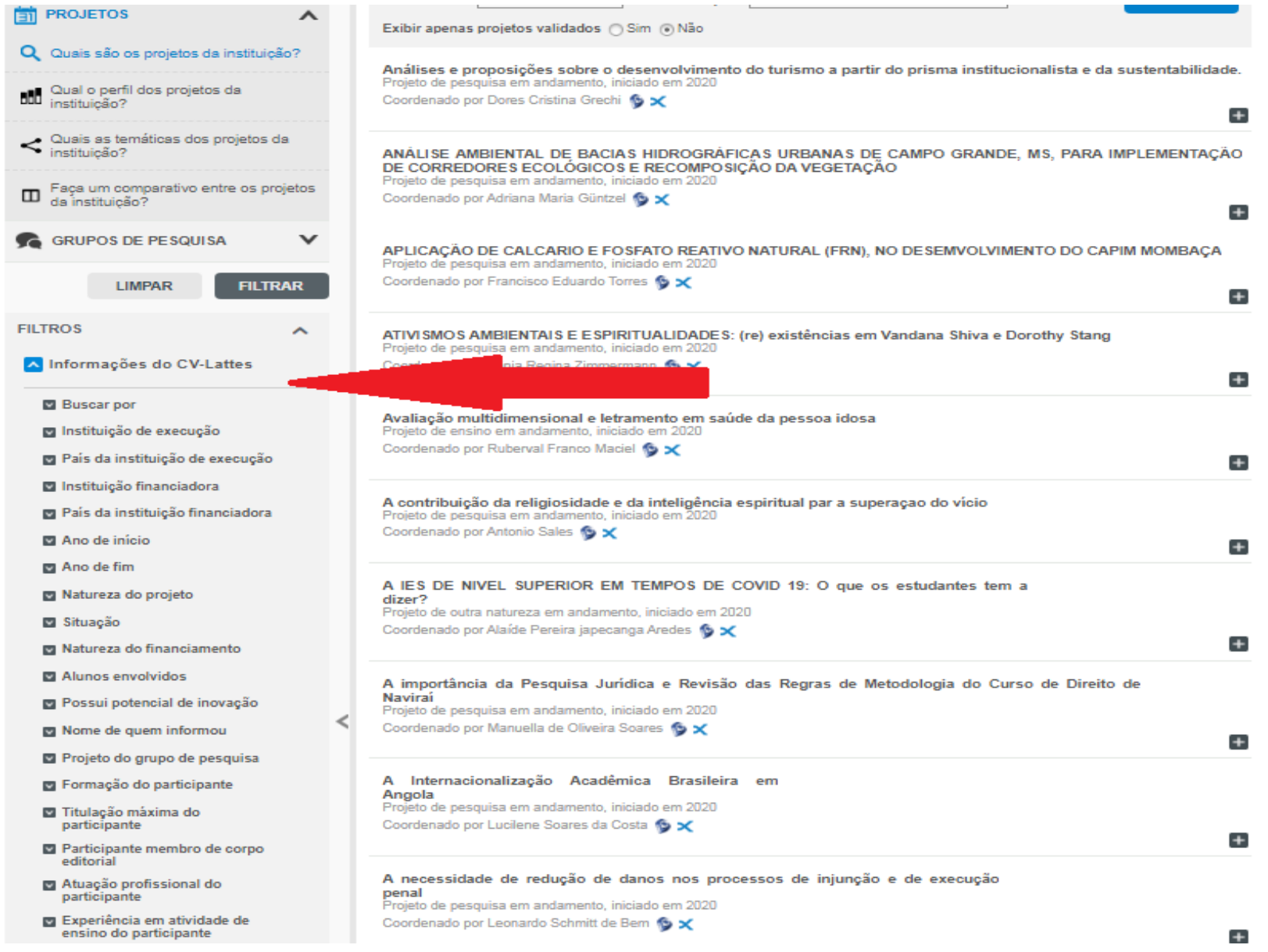

#### **FILTROS**

• Buscar por: utilizado para buscar termos nos projetos que constam no currículo lattes de pesquisadores. Para pesquisar por termos compostos digitar entre aspas duplas, ex. "termo composto".

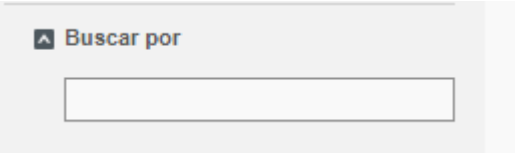

• Instituição de execução: utilizado para buscar projetos executados por uma instituição específica.

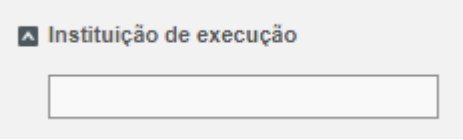

• País da instituição de execução: lista projetos de país específico da instituição executora.

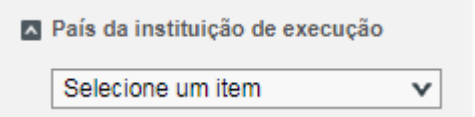

• Instituição financiadora: pesquisa por todos os projetos financiados por uma (s) instituição específica(s)

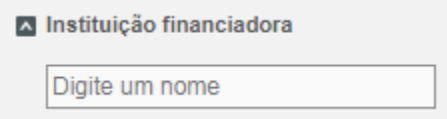

• País da instituição financiadora: utilizado para buscar projetos de país específico da instituição financiadora.

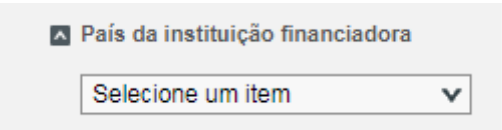

• Ano de início: utilizado para identificar os projetos de acordo com um intervalo de tempo específico, também poder-se optar por não informar

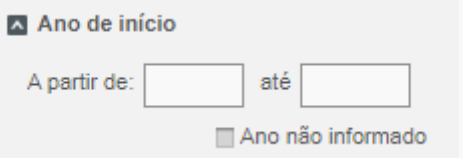

• Ano de fim: identifica projetos com término de acordo com um intervalo de tempo específico, também pode-se optar por não informar

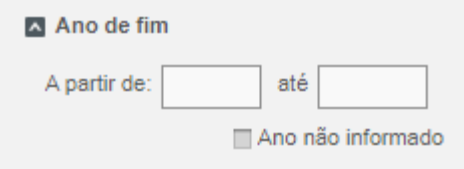

• Natureza do projeto: utilizado para identificar os projetos de Desenvolvimento tecnológico, Ensino, Extensão, Pesquisa e/ou Outra natureza.

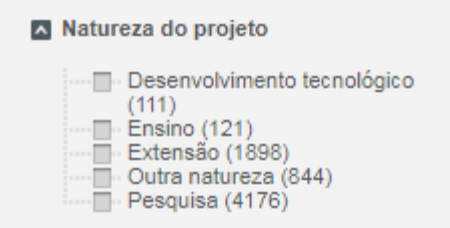

• Situação: lista os projetos Concluídos, Desativados e/ou em Andamento.

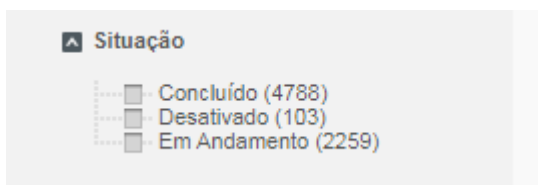

• Alunos envolvidos: lista os projetos que possuem ou não alunos como participantes.

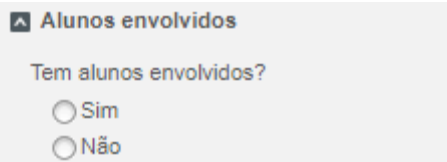

• Possui potencial de inovação: identifica os projetos que possuem ou não potencial de inovação, de acordo com informações prestadas pelo pesquisador no currículo lattes

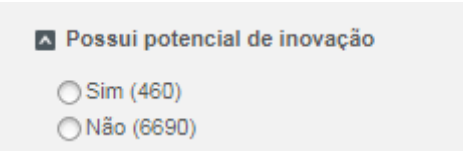

• Nome de quem informou: busca projetos com participação de docentes efetivos da UEMS ou pesquisadores externos que atuam em programas de pós-graduação *Stricto Sensu* da UEMS. Ao digitar um nome aparecerão sugestões, caso o nome não conste favor informar no e-mail [heloiza@uems.br](mailto:heloiza@uems.br)

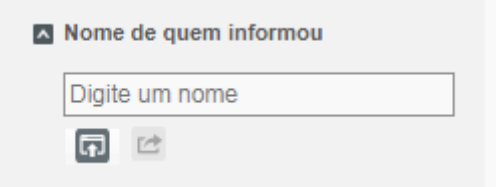

• Projeto do grupo de pesquisa: identifica as produções de grupo (s) de pesquisa específicos. Ao digitar um nome aparecerão sugestões, de grupos de pesquisa cadastrados no Diretório de Grupos de Pesquisa do CNPq

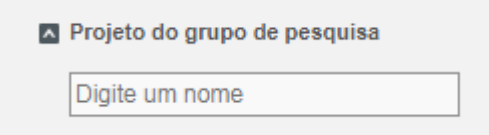

• Formação do participante: lista os projetos de pesquisadores com determinada formação (em andamento, concluída ou ambos). Pode-se selecionar várias formações

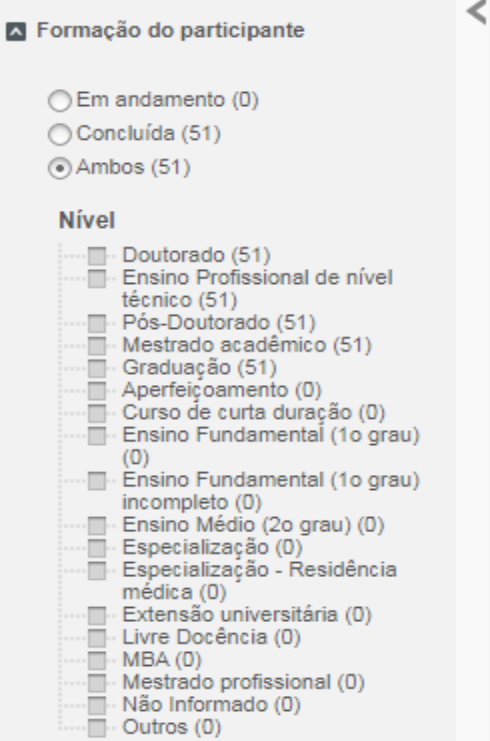

• Titulação máxima do participante: lista as produções de pesquisadores que possuem uma determinada titulação máxima. Pode-se selecionar várias titulações máximas

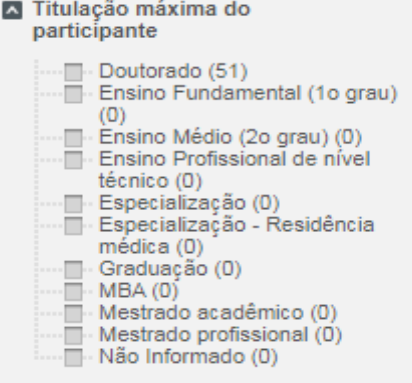

• Participante membro de corpo editorial: lista projetos cujo participante é membro de corpo editorial de determinado periódico (ao digitar o nome aparecerá sugestões), ou pode-se selecionar Qualquer periódico

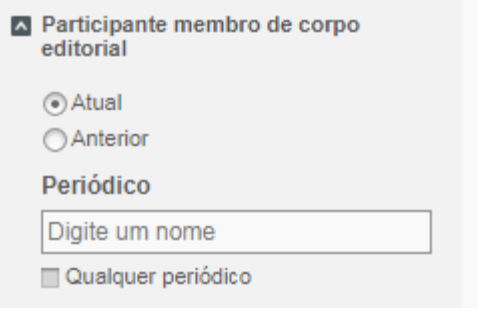

• Atuação profissional do participante: identifica projetos de acordo com a atuação. Pode-se selecionar várias atuações.

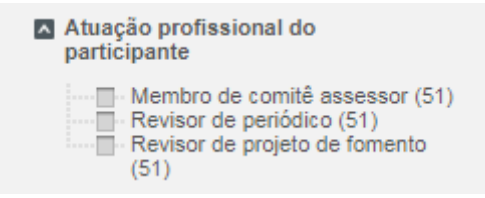

• Experiência do participante em atividades de ensino: lista projetos dos pesquisadores com ou sem experiência em atividade de ensino

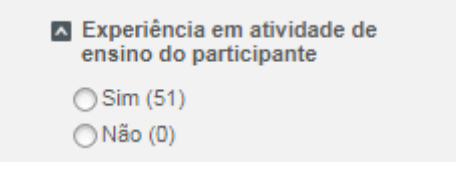

# **9.2 Filtros Diretório de Grupos de Pesquisa 9.2.1 Filtros disponíveis do Diretório de Grupos de Pesquisa**

<span id="page-25-0"></span>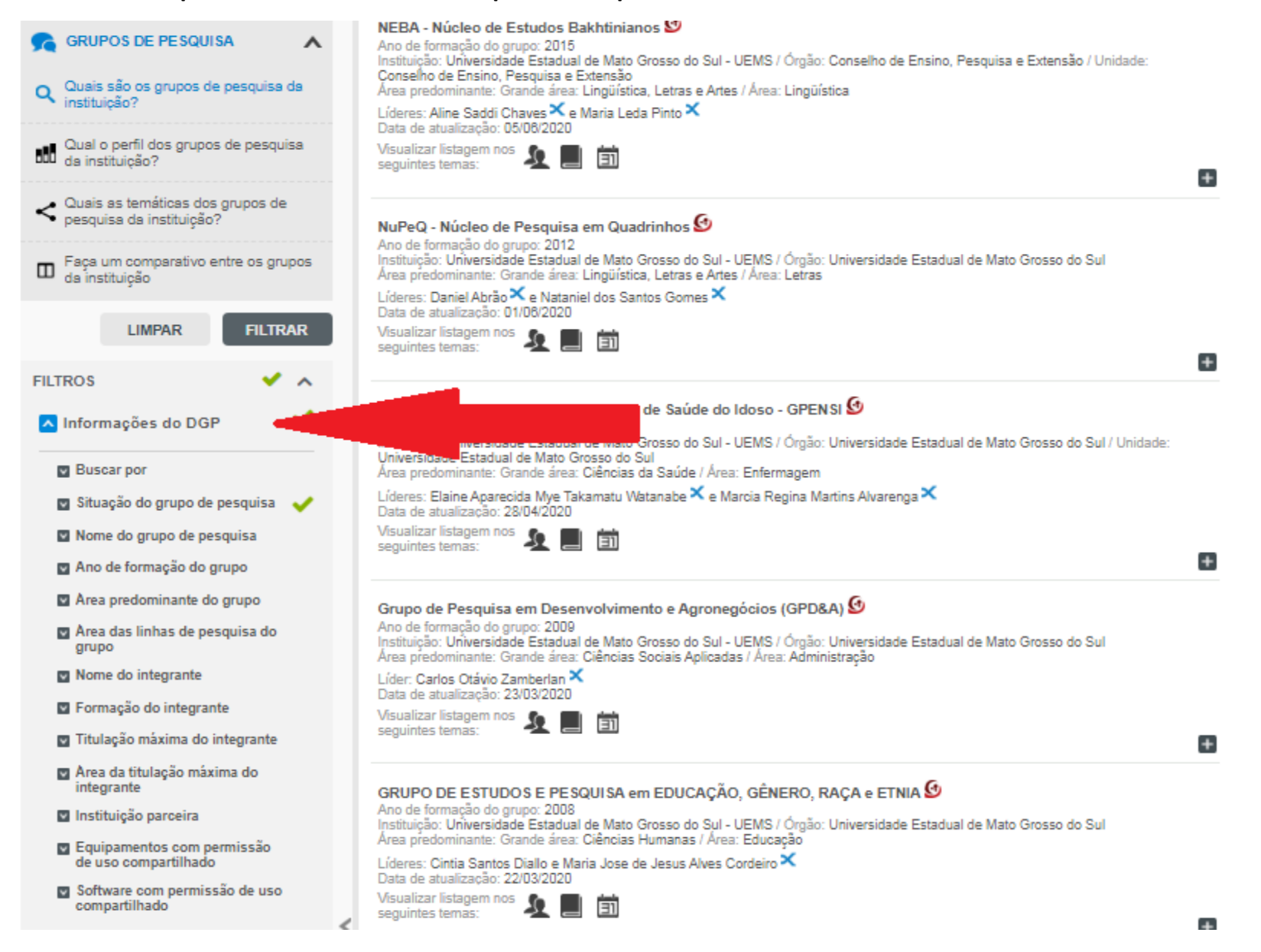

#### <span id="page-26-0"></span>**FILTROS**

• Buscar por: utilizado para buscar termos que podem constar em determinados campos ou em todo o (s) grupo (s) cadastrado (s) no Diretório de Grupos de Pesquisa.

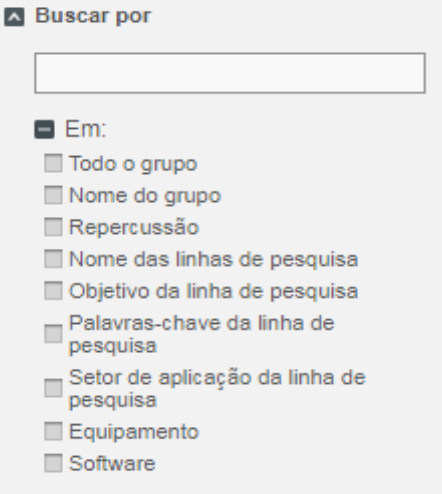

• Situação do grupo de pesquisa: lista os grupos de pesquisa conforme sua situação. Por padrão o sistema identifica os grupos certificados, mas pode-se selecionar várias situações.

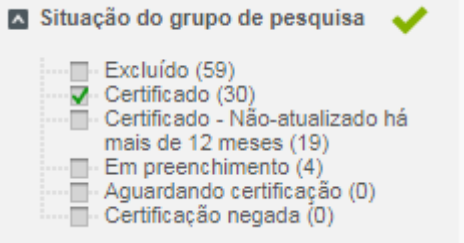

• Nome do grupo de pesquisa: lista informações sobre grupo(s) de pesquisa específicos. Ao digitar um nome aparecerão sugestões, de grupos de pesquisa cadastrados no Diretório de Grupos de Pesquisa do CNPq

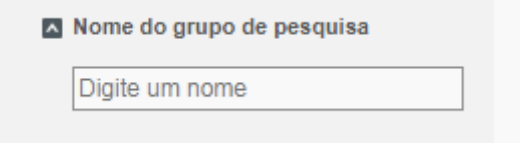

• Ano de formação do grupo: lista informações sobre grupo(s) de pesquisa com ano de formação em um período de tempo específico, também se pode não informar 28 o ano

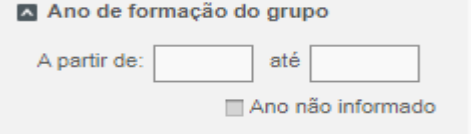

• Área predominante do grupo: lista os grupos de pesquisa que possuem predominância em áreas do conhecimento selecionadas

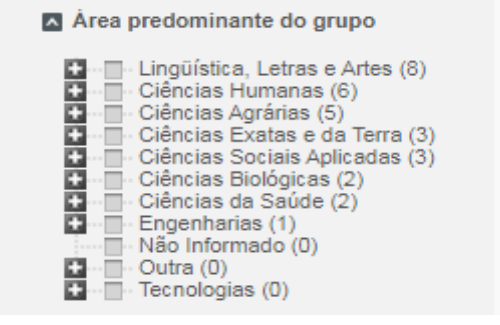

• Área das linhas de pesquisa do grupo: lista os grupos de pesquisa que possuem as linhas de pesquisa selecionadas

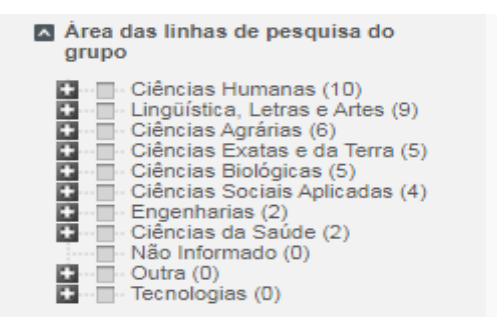

• Nome do integrante: busca grupos de pesquisa com participação de pesquisador(s) específico(s).

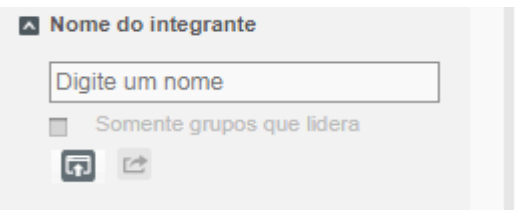

• Formação do integrante: lista os grupos de pesquisa com integrantes que possuem determinada formação (em andamento, concluída ou ambos). Pode-se selecionar várias formações

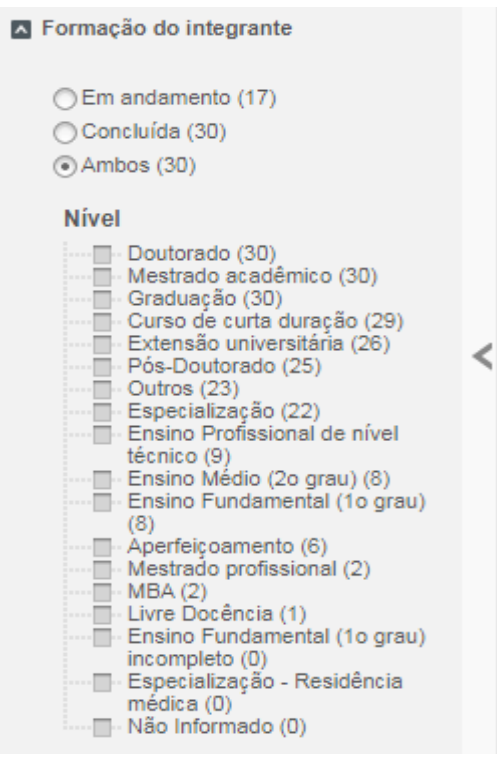

• Titulação máxima do integrante: lista os grupos de pesquisa com pesquisadores que possuem uma determinada titulação máxima. Pode-se selecionar várias titulações

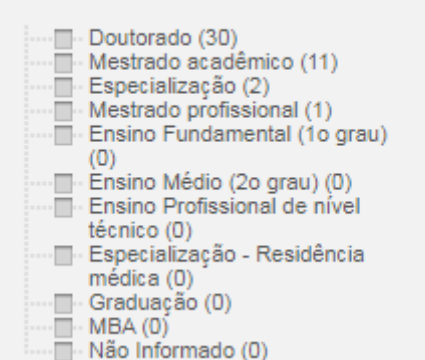

Titulação máxima do integrante

• Área de titulação máxima do integrante: lista os grupos de pesquisa com pesquisadores que possuem titulação máxima em uma área específica. Pode-se selecionare várias áreas

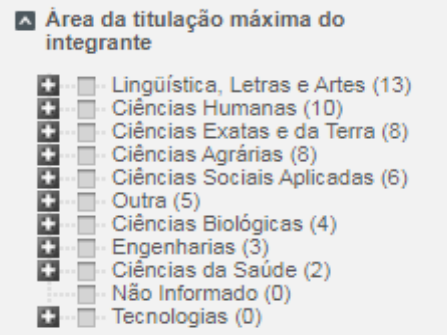

• Instituição parceira: identifica os grupos de pesquisa com parcerias específicas. Ao digitar o nome da instituição parceira aparecerão sugestões

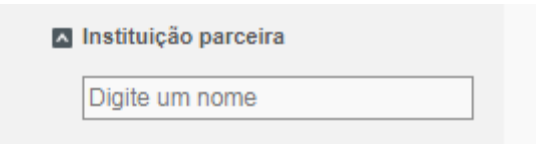

• Equipamentos com permissão de uso compartilhado: identifica os grupos de pesquisa com/sem equipamentos com permissão de uso compartilhado.

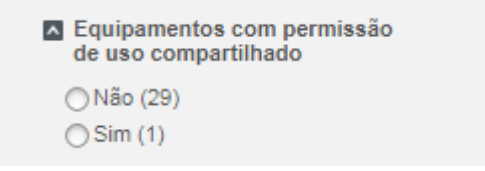

• Software com permissão de uso compartilhado: identifica os grupos de pesquisa com/sem software com permissão de uso compartilhado

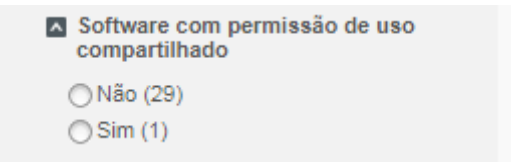

<span id="page-30-0"></span>9.3.1 Filtros disponíveis em Informações da Instituição. A maioria dos filtros são iguais para Pessoas, Produções, Projetos e Grupos de Pesquisa. Exceto em Produções e Projetos, onde "Ano de Ingresso na instituição" é substituído por "Período de vínculo institucional" (permite escolher as produções de período determinado)

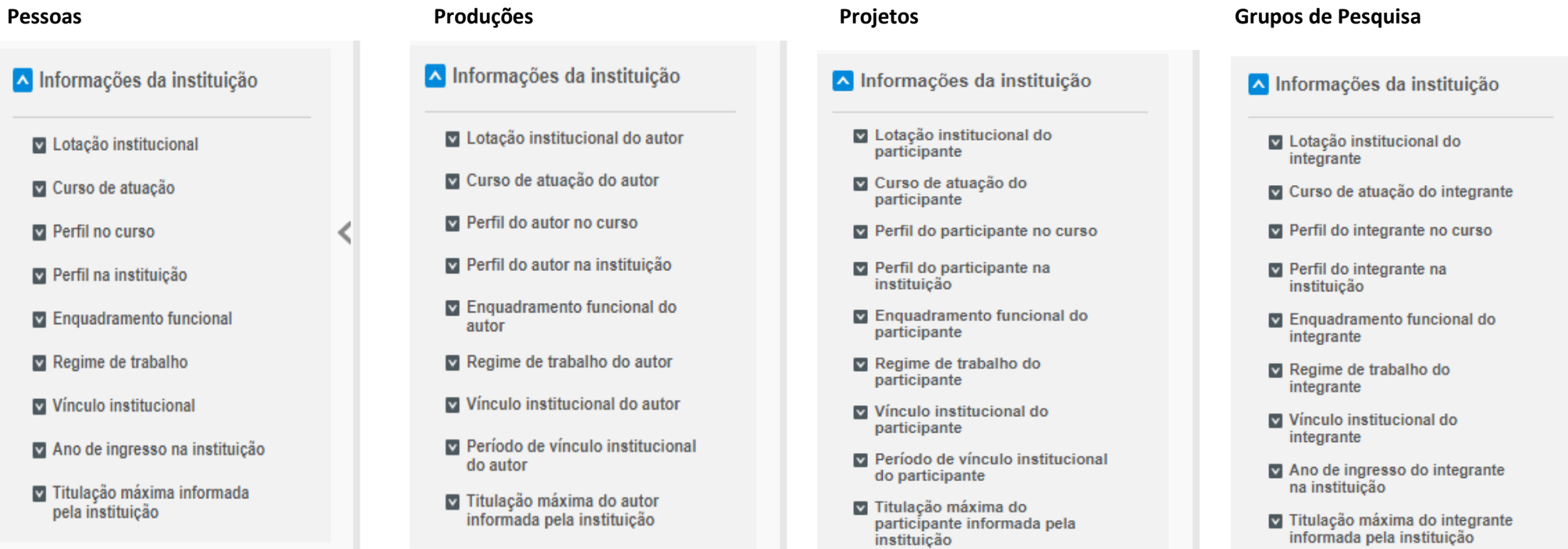

#### <span id="page-31-0"></span>**FILTROS**

• Lotação institucional: para obter dados sobre pesquisadores (tanto da UEMS, como de colaboradores externos) que possuem determinada lotação institucional caracterizada como principal em uma das Unidades Universitárias da UEMS

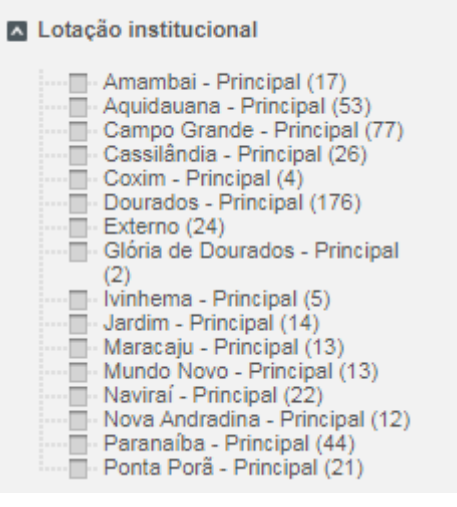

• Curso de atuação: para obter dados sobre pesquisadores (tanto da UEMS, como de colaboradores externos) que atuam em determinado(s) curso. Abrange cursos de graduação, mestrados acadêmicos e profissionais e doutorado. Lista completa de cursos clique no sinal de +.

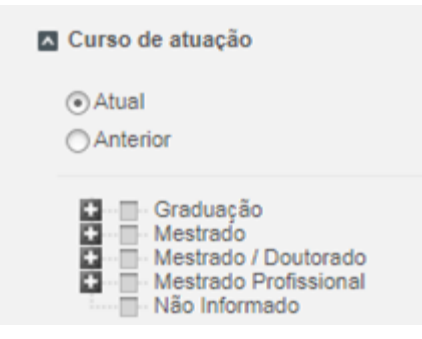

• Perfil no curso: lista os pesquisadores permanentes, colaboradores, dentre outros. OBS: Perfil na instituição, essa informação está em processo de verificação de viabilidade de manutenção/utilidade.

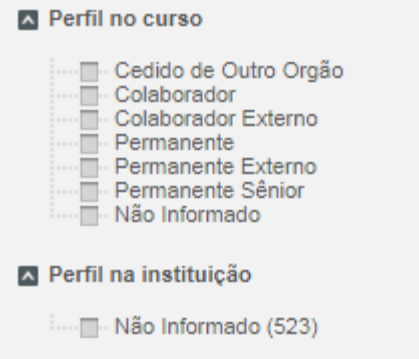

• Enquadramento funcional: Para obter informações sobre pesquisadores com enquadramento como docente sênior, externo, professor de ensino superior.

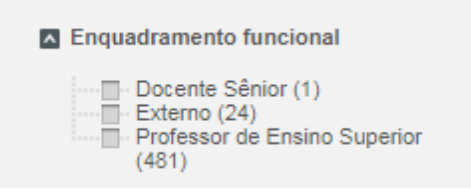

• Regime de trabalho: traz informações de pesquisadores conforme regime de trabalho.

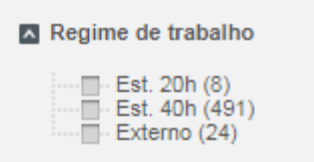

<sup>34</sup> • Vínculo institucional: traz informações de pesquisadores conforme seu vínculo com a UEMS.

- Afastamento para Desempenho de Mandato Classista (2) Afastamento para Estudos (26) - Alestamento para Cedido de Outro Órgão Sem<br>Ônus para A Origem (3) - □ - Cedido para Outro Órgão com<br>Ônus para A Origem (6) ⊪Em Exercício (414)  $\overline{\Box}$  Exonerado (4)  $\overline{\mathbb{R}}$  Externo (24) Falecido (3) ·<sub>■</sub>· Vacância (1)
- Ano de ingresso na instituição: lista pesquisadores conforme ano de ingresso na UEMS. Esse filtro consta para Pessoas e Grupos de Pesquisa. OBS: Campo em processo de verificação de viabilidade de manutenção dos dados.

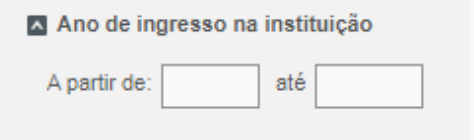

Para as unidades de informação Produção e Projetos, há uma alteração do filtro Ano de ingresso na instituição, conforme exposto abaixo.

Período de vínculo institucional do autor/participante: lista produções/projetos dos pesquisadores conforme período específico. OBS: Campo em processo de verificação de viabilidade de manutenção dos dados

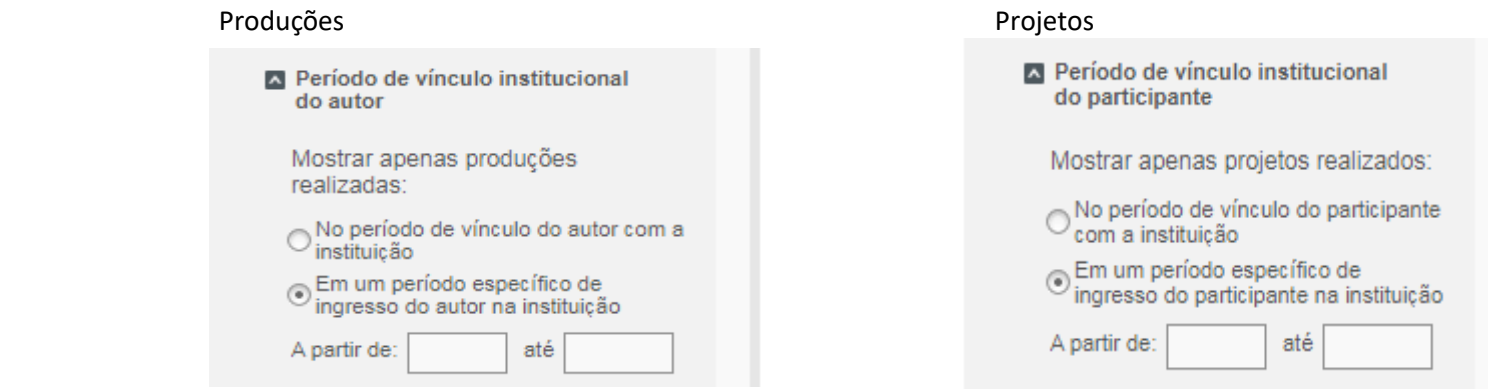

• Titulação máxima informada pela instituição: lista o pesquisador(es) conforme a titulação selecionada.

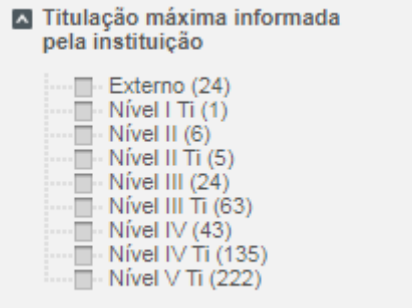

<span id="page-35-0"></span>9.4 INFORMAÇÕES DE OUTRAS FONTES: lista pesquisadores Bolsistas Produtividade em Pesquisa e Desenvolvimento Tecnológico (PD/DT CNPq). Filtro disponível 36 para Pessoas, Produções, Projetos e Grupos de pesquisa

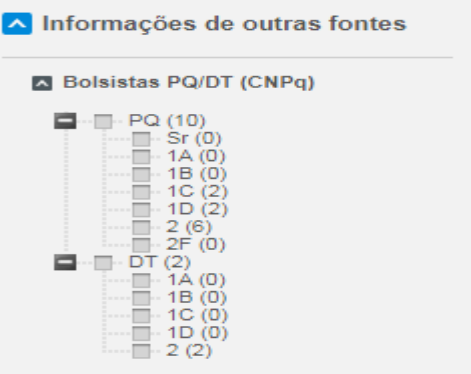

Para Produções existem mais filtros além dos Bolsistas PD/DT (CNPq): Qualis, JCR, Índice H, SJR, SNIP.

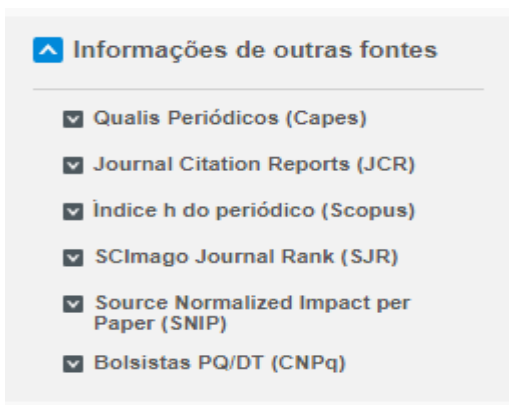

• Qualis Periódicos (Capes): lista os estratos das produções conforme Qualis atuais ou do ano da produção. Pode-se selecionar a área do conhecimento e seus

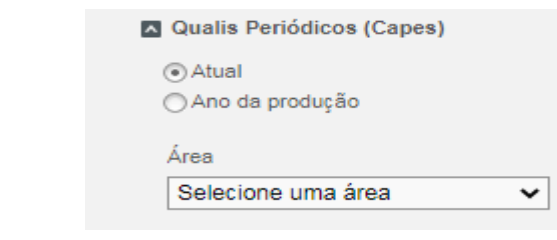

estratos

• Journal Citation Reports: apresenta a classificação JCR dos artigos publicados

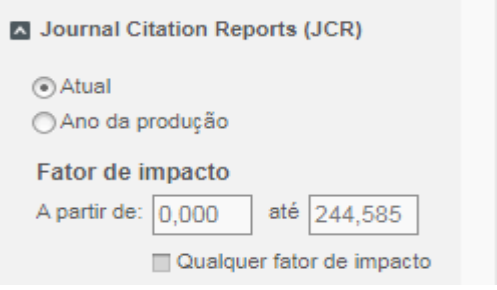

• Índice h do periódico (Scopus): apresenta o índice h do periódico atual ou do ano da produção

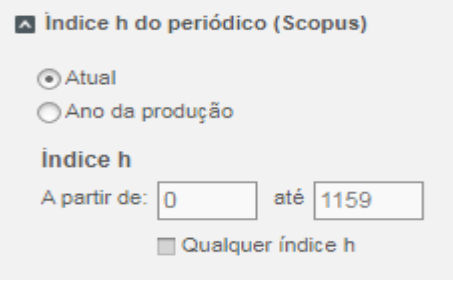

• SCIamgo Journal Rank (SJR): atual ou do ano da produção

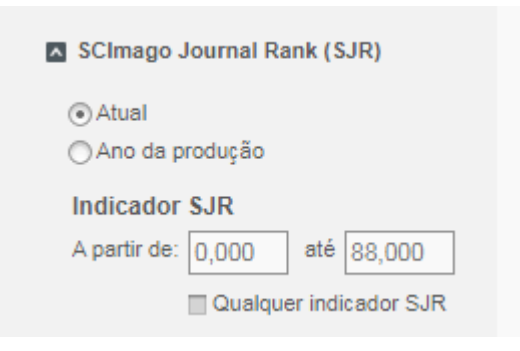

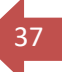

• Source Normalized Impact per Paper (SNIP) : atual ou do ano da produção

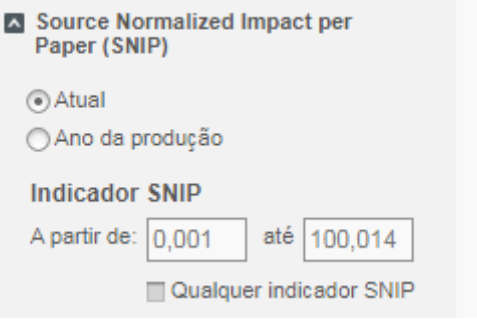